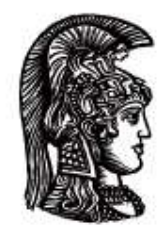

# ΕΛΛΗΝΙΚΗ ΔΗΜΟΚΡΑΤΙΑ Εθνικό και Καποδιστριακό Πανεπιστήμιο Αθηνών

# **Εργαστήριο Κυκλωμάτων και Συστημάτων Εργαστηριακές Ασκήσεις**

Αραπογιάννη Αγγελική

Τμήμα Πληροφορικής και Τηλεπικοινωνιών

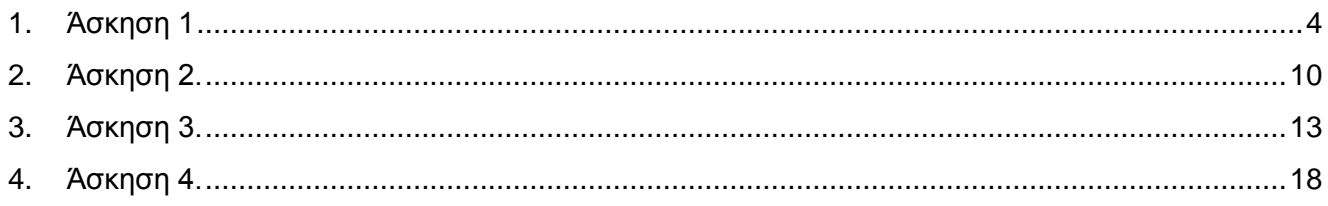

# <span id="page-3-0"></span>**1. Άσκηση 1**

#### **Μετρήσεις τάσεων και ρευμάτων με χρήση ψηφιακού πολύμετρου**

**Προετοιμασία:** Για να πραγματοποιήσετε την άσκηση, θα πρέπει να έχετε μελετήσει τα κεφάλαια 1 και 2 του θεωρητικού μέρους και τα παραρτήματα Ι και ΙΙΙ.

**Εργασία 1.** Νόμος του Ohm.

- Αναγνωρίστε το ψηφιακό πολύμετρο.
- Επιλέξτε σε ένα πολύμετρο την κλίμακα DCV 20V ώστε να το χρησιμοποιήσετε ως βολτόμετρο συνεχούς τάσης.
- Σε ένα άλλο πολύμετρο, επιλέξτε την κλίμακα DCA 200mA ώστε να το χρησιμοποιήσετε ως αμπερόμετρο συνεχούς τάσης.
- Πραγματοποιείστε το κύκλωμα του σχ.1 και λάβετε μετρήσεις της τάσης VR στα άκρα της αντίστασης και του ρεύματος Ι, ώστε να συμπληρώσετε τον πίνακα που ακολουθεί.

Πραγματικός και ιδανικός ΤΕ, αναστρέφων και μη αναστρέφων ενισχυτής, ακολουθητής τάσης, αθροιστής, ενισχυτής διαφοράς, ολοκληρωτής, διαφοριστής, ενεργά φίλτρα, αναλογο/ψηφιακοί μετατροπείς σήματος.

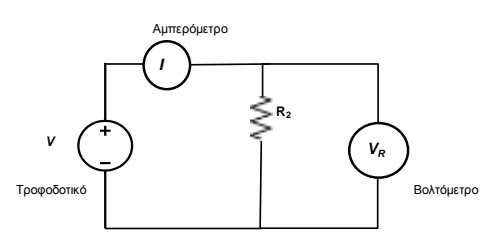

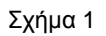

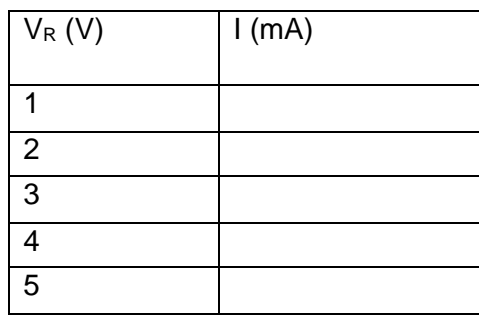

 Από τις μετρήσεις του παραπάνω πίνακα σχεδιάστε σε βαθμολογημένους άξονες την καμπύλη *Ι=σ(VR)*.

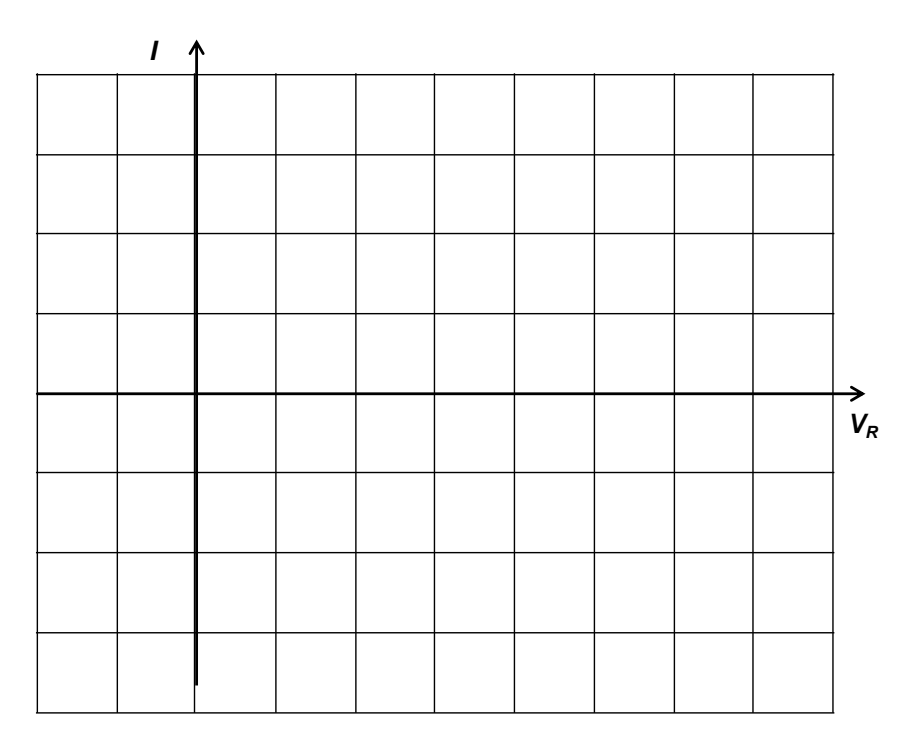

- Από την παραπάνω καμπύλη υπολογίστε την τιμή της αντίστασης: **R2=…………………Ω.**
- Αναγνωρίστε την τιμή της αντίστασης που δίνει ο κατασκευαστής: **R2=…………………Ω.**
- Συγκρίνετε τις δύο αυτές τιμές μεταξύ τους.

 **Απάντηση:………………………………………………………………………** 

#### **Εργασία 2.** Διαιρέτης τάσης.

Πραγματοποιείστε το κύκλωμα του σχήματος 2.

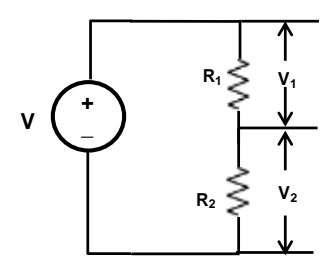

 **Σχήμα 2**

- Εφαρμόστε μία τάση περίπου 5V από το τροφοδοτικό DC.
- Χρησιμοποιώντας το πολύμετρο, μετρήστε ακριβώς τις τάσεις:

**V=………………., V1=…………….…** και **V2=…………..…….**

 Δείξτε ότι επαληθεύεται ο κανόνας για τους διαιρέτες τάσεις, εφαρμόζοντας τις κατάλληλες σχέσεις:

**V1=…………………………=……………….…** και **V2=……………………….…=…………………**

**Εργασία 3.** Διαιρέτης ρεύματος.

Πραγματοποιείστε το κύκλωμα του σχήματος 3

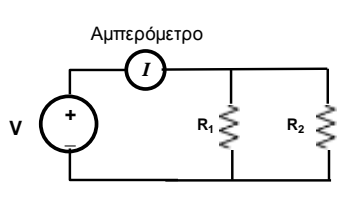

 **Σχήμα 3**

- Τροφοδοτήστε το κύκλωμα με τάση περίπου 5V και μετρήστε ακριβώς την τάση αυτή **V=………………….** και το ολικό ρεύμα **Ι=……………………..**
- Από τον νόμο του Ohm υπολογίστε τα ρεύματα που διαρρέουν τις  $R_1$  και  $R_2$ αντίστοιχα: **Ι1=…………………=………………..….** και

**Ι2=……………………=…………….……..**

 Από την τιμή του ολικού ρεύματος που μετρήσατε, υπολογίστε και πάλι τα ρεύματα χρησιμοποιώντας τον κανόνα του διαιρέτη ρεύματος: **Ι1=…………………=…………………..….** και

**Ι2=……………..…=…….……………………...**

 Συμπίπτουν οι τιμές αυτές με εκείνες που υπολογίσατε με τον νόμο του Ohm; **Απάντηση:**………………………………………………………………….

**Εργασία 4.** Μέτρηση της πολικής τάσης και της τάσης υπό φορτίο AC πηγής.

- Χρησιμοποιήστε την γεννήτρια AC αντί του τροφοδοτικού DC και επιλέξτε την κλίμακα ACV 2V στο πολύμετρο ώστε να χρησιμοποιηθεί ως βολτόμετρο AC.
- Ποιο μέγεθος της τάσης μετράει το πολύμετρο; **Απάντηση:**…………………………..
- Συνδέστε το βολτόμετρο στην έξοδο της γεννήτριας AC και ρυθμίστε την τάση ανοιχτού κυκλώματος στο **V= 1V** για ημιτονικό σήμα με συχνότητα 100Hz.
- Πραγματοποιείστε το κύκλωμα του σχ. 4 και μετρήστε την τάση στα άκρα της με αντίστασης **VR= ……………………**

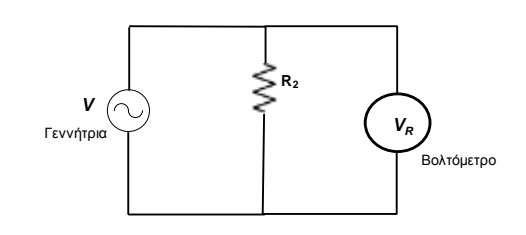

#### **Σχήμα 4**

 Υπολογίστε την **Rεσ.=……………..** για την γεννήτρια και συμπληρώστε τον παρακάτω πίνακα, ώστε να σχεδιάσετε το ισοδύναμο κατά Thevenin και κατά Norton της γεννήτριας.

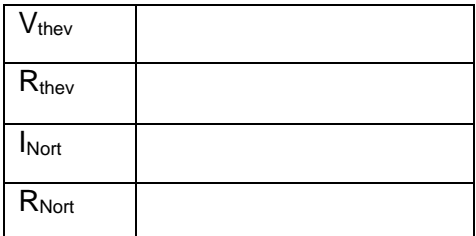

#### **Εργασία 5.** Διαιρέτης τάσης AC.

- Επαναλάβετε την εργασία 2 χρησιμοποιώντας την AC γεννήτρια.
- Μετρήστε τα μεγέθη: **V=1V, V1=…………** και **V2=………….**
- Υπολογίστε από τον διαιρέτη τάσης τα: **V1=…………………..…=……………..** και

**V2=……………….…=…………...**

Επαληθεύεται ο κανόνας για τους διαιρέτες τάσης στο AC;

**Απάντηση:**………………………………………………………

**Εργασία 6.** Διαιρέτης ρεύματος AC.

- Επαναλάβετε την εργασία 3 χρησιμοποιώντας την AC γεννήτρια.
- Μετρήστε τα μεγέθη: **V=1V,** και **Ι=…………**
- Από τον νόμο του Ohm υπολογίστε τα ρεύματα που διαρρέουν τις  $R_1$  και  $R_2$ αντίστοιχα: **Ι1=……………………=……………….** Και

**Ι2=………………………=………….…..**

 Υπολογίστε και πάλι τα ρεύματα χρησιμοποιώντας τον κανόνα του διαιρέτη ρεύματος: **Ι1=……………………=………………….** και

**Ι2=……………………=…………………..**

 Επαληθεύεται ο κανόνας για τους διαιρέτες ρεύματος στο AC; **Απάντηση:**………………………………………………………

**Εργασία 7.** Μέτρηση αντιστάσεων.

- Χρησιμοποιείστε το πολύμετρο ως ωμόμετρο για να μετρήσετε τις τιμές των αντιστάσεων **R1=………………. , R2=……………..** , και **R3=………………. .**
- Οι ονομαστικές τιμές των αντιστάσεων αυτών συμπίπτουν με τις μετρούμενες, αν λάβουμε υπόψη μας και την ανοχή που δίνει ο κατασκευαστής; Υπολογίστε: **R1=………±.…. , R2=………±…….. ,** και **R3=………±……**

**Απάντηση:………………………………………………………………….**

**Εργασία 8.** Ποτενσιόμετρο.

Στο κύκλωμα του σχήματος 5 χρησιμοποιούμε το ποτενσιόμετρο σαν διαιρέτη τάσης.

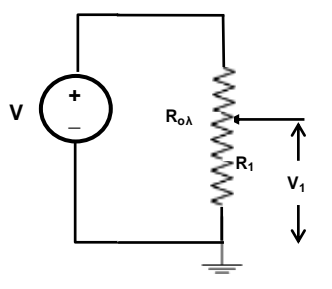

 **Σχήμα 5**

- Ρυθμίστε την τάση του τροφοδοτικού περίπου στα 5V και το ποτενσιόμετρο σε μια ενδιάμεση θέση.
- Μετρήστε τις τάσεις: **V=……………..** και **V1=……………….**
- Αν **Rολ=25kΩ** υπολογίστε από τον διαιρέτη τάσης την **R1=…………………………………….=……………………..**
- Μετρήστε με ωμόμετρο την **R1=……………….** Και συγκρίνετε με την τιμή που υπολογίσατε. **Απάντηση:………………………………………………**

# <span id="page-9-0"></span>**2. Άσκηση 2.**

#### **Μετρήσεις με παλμογράφο. Απεικόνιση χρονικά μεταβαλλόμενων σημάτων.**

**Προετοιμασία:** Μελετήστε την περιγραφή του παλμογράφου από το εγχειρίδιο του κατασκευαστή, που παρατίθεται στο Παράρτημα ΙΙ.

**Ρυθμίσεις** του παλμογράφου πριν από την εκκίνηση:

- 1. Επιλογή του καναλιού 1 (channel 1).
- 2. Τοποθέτηση του ρυθμιστή της δέσμης στο μέσο της διαδρομής του.
- 3. Επιλογή της κατακόρυφης ευαισθησίας στο 1V/div.
- 4. Επιλογή της θέσης DC του μεταγωγού AC-GND-DC.
- 5. Επιλογή της κλίμακας σάρωσης στο 0.2sec/div.
- 6. Όλα τα ρυθμιστικά που φέρουν την ένδειξη CAL να είναι στραμμένα στην ένδειξη αυτή.

Ο παλμογράφος τίθεται σε λειτουργία και θα πρέπει να εμφανιστεί η φωτεινή δέσμη. Ενδεχομένως να χρειαστεί ρύθμιση της έντασης ή/και της φωτεινότητας από τα ρυθμιστικά Intensity και Focus αντίστοιχα.

**Εργασία 1.** Μετρήσεις συνεχούς (DC) τάσης.

 Συνδέστε στο κανάλι 1 του παλμογράφου την έξοδο του DC τροφοδοτικού ρυθμιζόμενης τάσης.

Μεταβάλετε την τιμή της τάσης και παρατηρήστε πώς μετακινείται η δέσμη του παλμογράφου.

Για να μετρήσουμε DC τάση θα πρέπει πρώτα να ορίσουμε μια στάθμη αναφοράς (0V) ως εξής: Τοποθετούμε τον μεταγωγό AC-GND-DC στη θέση GND και επιλέγουμε μια θέση της δέσμης η οποία από εκεί και πέρα θα αντιστοιχεί στα 0V. Η τιμή της τάσης θα αντιστοιχεί στη μετατόπιση της δέσμης όταν μετακινήσουμε τον μεταγωγό από τη θέση GND στη θέση DC.

 Συνδέστε στο κανάλι 1 του παλμογράφου την τάση +5V του τροφοδοτικού. Μετρήστε την τάση αυτή στον παλμογράφο. Η τιμή της τάσης=(κατακόρυφη ευαισθησία)Χ(αριθμός υποδιαιρέσεων)

**……………… V = (………………. V/div)X(…………………… div)**

Είναι σωστή η τιμή της τάσης που μετρήσατε; **…………………..**

 Επαναλάβετε την παραπάνω εργασία για την έξοδο -5V του τροφοδοτικού. **……………… V = (………………. V/div)X(…………………… div)**

Πώς αναγνωρίζουμε με τον παλμογράφο αν μία τάση είναι αρνητική;

**Απάντηση:……………………………………………..**

**Εργασία 2.** Μετρήσεις εναλλασσόμενης (AC) τάσης.

**Προετοιμασία:** Μελετήστε την περιγραφή της γεννήτριας από το εγχειρίδιο του κατασκευαστή, που παρατίθεται στο Παράρτημα IV.

**Ρυθμίσεις** της γεννήτριας πριν από την εκκίνηση. Με την γεννήτρια στο OFF ρυθμίστε:

- 1. Το πλάτος του σήματος στα 0V
- 2. Τη συχνότητα στο 1kHz
- 3. Τον τύπο του σήματος στο ημιτονικό
- 4. Το DC offset στο μηδέν και
- 5. Το sweep-modulation στο OFF.
- Συνδέστε την έξοδο της γεννήτριας στο κανάλι 1 του παλμογράφου.

**Προσοχή:** Η γη της γεννήτριας να συνδεθεί στη γη του παλμογράφου.

- o Βάλτε σε λειτουργία τη γεννήτρια (ΟΝ)
- o Στρέψετε αργά το ρυθμιστικό της τάσης εξόδου
- o Φροντίστε να απεικονίσετε **καθαρά** στον παλμογράφο ένα ημιτονικό σήμα πλάτους 1V και συχνότητας 1kHz.
- o Σχεδιάστε την κυματομορφή που πήρατε σε βαθμολογημένους άξονες σημειώνοντας και τις **κλίμακες** που επιλέξατε: για το πλάτος **=…………V/div** και για την περίοδο **=…………..sec/div**

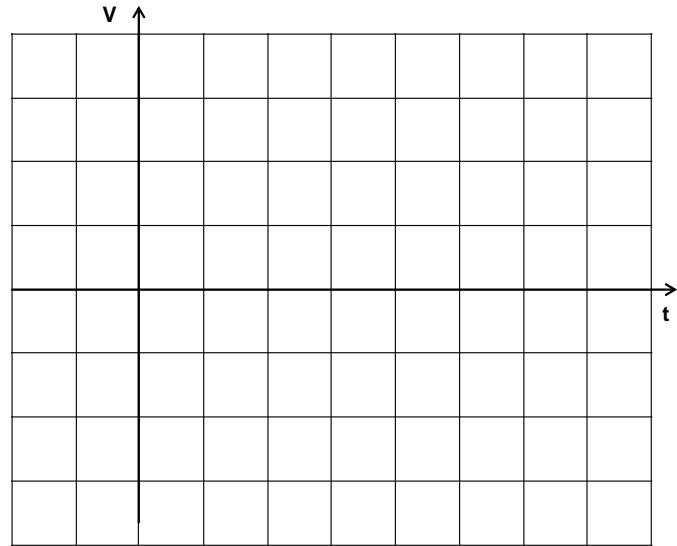

- o Μεταβάλετε το πλάτος της τάσης από την γεννήτρια και παρατηρήστε το αποτέλεσμα στον παλμογράφο.
- o Μεταβάλετε τη συχνότητα του σήματος από τη γεννήτρια και παρατηρήστε το αποτέλεσμα στον παλμογράφο.

**Εργασία 3.** Μετρήσεις εναλλασσόμενης (AC) τάσης με συνεχή (DC) συνιστώσα.

 Τοποθετήστε το DC offset της γεννήτριας περίπου στο μέσον της διαδρομής του. Η τάση εξόδου της γεννήτρια δεν θα είναι πια καθαρά ημιτονική αλλά θα έχει και συνεχή συνιστώσα ίση με το DC offset.

Με πλάτος και συχνότητα όπως και προηγουμένως (1V και 1kHz) απεικονίστε στον παλμογράφο την κυματομορφή που θα προκύψει.

Για να το επιτύχετε αυτό θα εργαστείτε ως εξής:

- o Τοποθετήστε τον μεταγωγό τον μεταγωγό AC-GND-DC του παλμογράφου στη θέση GND. Η δέσμη του παλμογράφου είναι τώρα μία ευθεία γραμμή.
- o Επιλέξτε μία οριζόντια γραμμή της οθόνης του παλμογράφου ως στάθμη 0V και τοποθετήστε εκεί τη φωτεινή δέσμη.
- o Τοποθετήστε τον μεταγωγό στη θέση DC και παρατηρήστε την κυματομορφή που εμφανίζεται.
- o Μεταβάλετε τη θέση του DC offset από τη γεννήτρια. Τι επίδραση έχει αυτό στην κυματομορφή που παρατηρείτε στον παλμογράφο; **Απάντηση:……………………………………………………………………………**

**…………………………………………………………**

- Για τη μέτρηση της συνεχούς συνιστώσας της κυματομορφής θα εργαστείτε ως εξής:
	- o Τοποθετήστε τον μεταγωγό τον μεταγωγό AC-GND-DC του παλμογράφου στη θέση DC και απεικονίστε την κυματομορφή τάσης από τη γεννήτρια. Σ' αυτή την κυματομορφή περιέχεται η ημιτονική και η συνεχής συνιστώσα που εισάγει το offset.
	- o Επιλέξτε ένα σημείο της κυματομορφής (π.χ. την κορυφή του ημιτόνου) και σημειώστε τη θέση του: **Υ<sup>1</sup> =…………..div**
	- o Στρέψτε τον μεταγωγό AC-GND-DC στη θέση AC. Τώρα ο παλμογράφος «κόβει» από το σήμα την DC συνιστώσα. Φροντίστε να μην αλλάξετε την ευαισθησία του παλμογράφου.
	- o Σημειώστε τώρα τη νέα θέση του σημείου που είχατε επιλέξει:
		- **Υ2=…………….div**.
	- o Η διαφορά των δύο μετρήσεων πολλαπλασιασμένη επί την ευαισθησία θα μας δώσει την τιμή της συνεχούς συνιστώσας του σήματος: **VDC=(Y1-Y2)X……………V/div=……………….V**

**Εργασία 4.** Παραγωγή οπτικού και ακουστικού σήματος.

- Συνδέστε δίοδο LED στην έξοδο της γεννήτριας.
	- o Ρυθμίστε τη γεννήτρια ώστε να δίνει ημιτονικό σήμα συχνότητας 1Hz.
	- o Παρατηρήστε ότι η LED αναβοσβήνει.
	- o Μεταβάλλετε αργά τη συχνότητα του σήματος της γεννήτριας μέχρι τα 100Hz.
	- o Τι παρατηρείτε και γιατί;

**Απάντηση:………………………………………………………………**

- Συνδέστε τον παλμογράφο στην έξοδο της γεννήτριας και παράλληλα το μεγάφωνο που υπάρχει στη θέση της άσκησης.
	- o Ρυθμίστε τη γεννήτρια ώστε να δίνει ημιτονικό σήμα συχνότητας 50Hz.
	- o Μεταβάλλετε αργά τη συχνότητα του σήματος της γεννήτριας μέχρι τα 20kHz.
	- o Παρατηρήστε το ακουστικό σήμα και συγκρίνετε με το σήμα στον παλμογράφο. Τι παρατηρείτε και γιατί;

**Απάντηση:………………………………………………………………**

# <span id="page-12-0"></span>**3. Άσκηση 3. Κυκλώματα RC.**

**Προετοιμασία:** Για να πραγματοποιήσετε την άσκηση, θα πρέπει να έχετε μελετήσει το κεφάλαιο 3 του θεωρητικού μέρους.

**Εργασία 1.** Κύκλωμα ολοκλήρωσης RC.

Πραγματοποιείστε το κύκλωμα του σχ.1 με R=10kΩ και C=10nF.

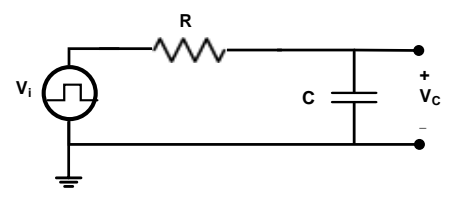

 **Σχήμα 1**

- o Χρησιμοποιείστε τετραγωνικό παλμό από τη γεννήτρια συχνοτήτων με πλάτος 1V και συχνότητα 1kHz.
- o Συνδέστε το κανάλι 1 του παλμογράφου στα άκρα της γεννήτριας και το κανάλι 2 στα άκρα του πυκνωτή.

**Προσοχή:** Οι γειώσεις του παλμογράφου και της γεννήτριας να είναι συνδεδεμένες στο σημείο που φαίνεται στο σχήμα. Διαφορετικά η γεννήτρια μπορεί να καταστραφεί.

> o Σχεδιάστε τις κυματομορφές της τάσης εισόδου και της τάσης εξόδου στο ίδιο διάγραμμα και σε βαθμολογημένους άξονες.

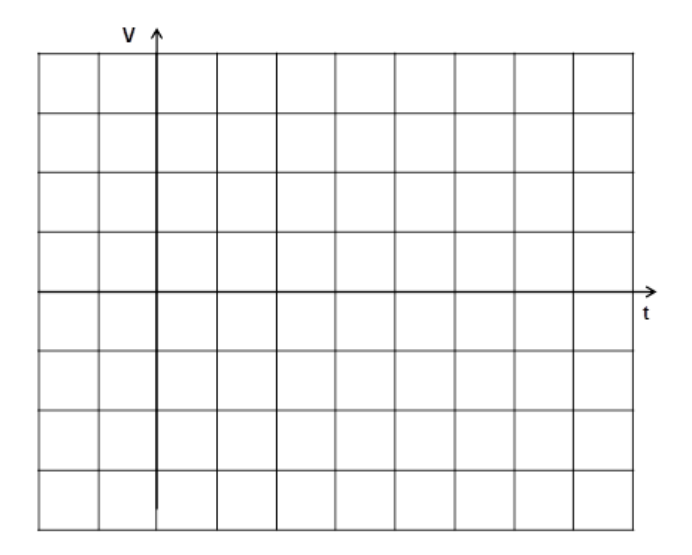

 Με βάση τις παραπάνω κυματομορφές μπορείτε να προβλέψετε πώς θα είναι η κυματομορφή της τάσης στα άκρα της αντίστασης; Η τάση αυτή δεν μπορεί να απεικονιστεί απ' ευθείας στο συγκεκριμένο κύκλωμα διότι η γείωση του παλμογράφου θα δημιουργήσει βραχυκύκλωμα.

Ωστόσο μπορεί να απεικονιστεί με τη βοήθεια του παλμογράφου ως εξής:

- o Αναστρέφουμε την κυματομορφή εξόδου πατώντας το κουμπί INV.
- o Στη συνέχεια προσθέτουμε τις κυματομορφές των δύο καναλιών πατώντας το κουμπί ADD.
- o Το αποτέλεσμα θα είναι η τάση στα άκρα της αντίστασης. Σχεδιάστε αυτή την κυματομορφή σε βαθμολογημένους άξονες.

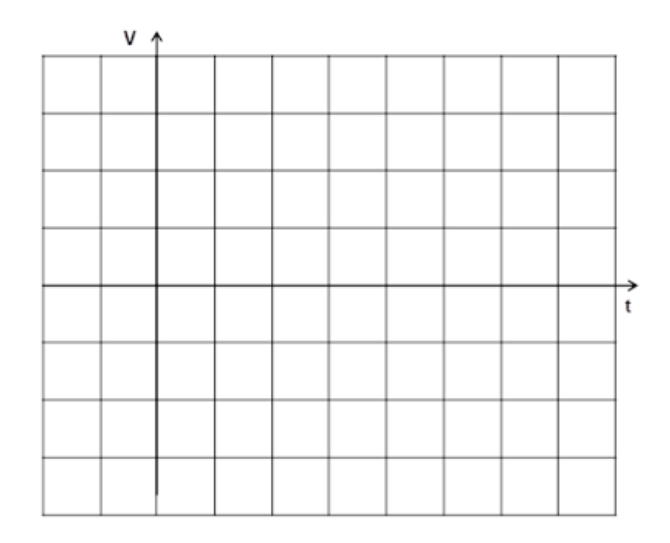

Μοιάζει η κυματομορφή αυτή με εκείνη που είχατε προβλέψει;

**Απάντηση:………………………………………………………**

 Χρησιμοποιείστε τώρα συχνότητα 10kHz για τον τετραγωνικό παλμό που παίρνετε από τη γεννήτρια και σχεδιάστε την κυματομορφή εξόδου.

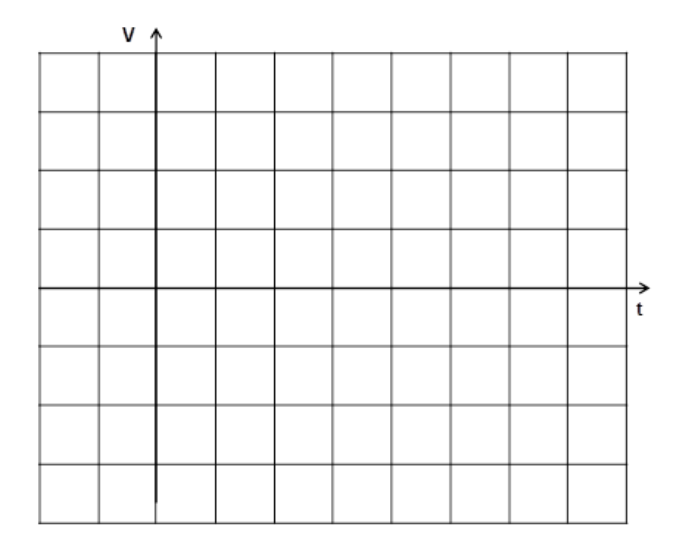

Πώς εξηγείται η μορφή της κυματομορφής αυτής σε σχέση με τη σταθερά χρόνου του κυκλώματος;

**Απάντηση:……………………………………………………………………………………………… ………………………………………………...**

#### **Εργασία 2.** Φίλτρο διέλευσης Χαμηλών Συχνοτήτων RC.

Το κύκλωμα του ολοκληρωτή είναι ένα απλό φίλτρο διέλευσης Χαμηλών Συχνοτήτων (ΧΣ). Θα πάρουμε τις κατάλληλες μετρήσεις για τη σχεδίαση της απόκρισης κατά συχνότητα του φίλτρου αυτού.

- Στο κύκλωμα του σχ. 1 χρησιμοποιείστε από τη γεννήτρια ημιτονικό σήμα με πλάτος 2V και συχνότητα 1kHz. Παρατηρήστε το σήμα εισόδου και το σήμα εξόδου στον παλμογράφο.
- Διατηρώντας το πλάτος του σήματος εισόδου σταθερό, λάβετε μετρήσεις του πλάτους του σήματος εξόδου για διάφορες τιμές της συχνότητας ώστε να συμπληρώσετε τη δεύτερη στήλη του πίνακα που ακολουθεί.

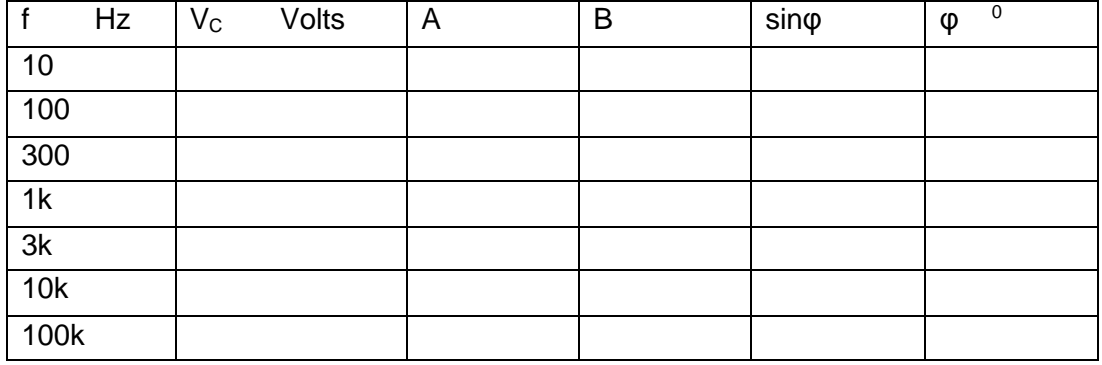

- Μετρήστε τη διαφορά φάσης μεταξύ της τάσης εισόδου και της τάσης εξόδου για τις ίδιες συχνότητες και συμπληρώστε την τρίτη και τέταρτη στήλη του πίνακα.
- Για τη μέτρηση της διαφοράς φάσης θα χρησιμοποιήσουμε τη μέθοδο των εικόνων Lissajoux.
	- o Για την εφαρμογή της μεθόδου αυτής μετατρέπουμε τον παλμογράφο σε καταγραφέα ΧΥ, καταργώντας τη σάρωση του παλμογράφου (sweep mode – ΧΥ). Τότε το κανάλι 1 λειτουργεί ως είσοδος Υ και το κανάλι 2 ως Χ.
	- o Εφαρμόζουμε το σήμα εισόδου στο Χ και το σήμα εξόδου στο Υ.
	- o Αν υπάρχει διαφορά φάσης μεταξύ των δύο, θα πάρουμε στον παλμογράφο μία έλλειψη όπως στο σχήμα 2.

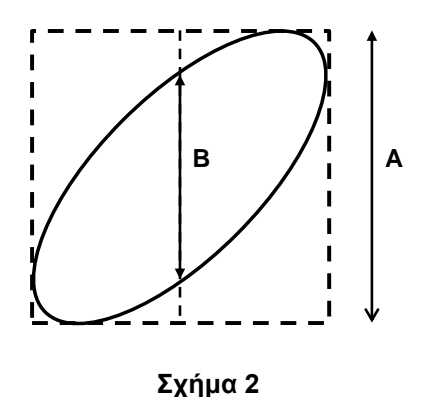

 $\circ$   $\circ$  Αποδεικνύεται ότι η διαφορά φάσης φ δίνεται από τη σχέση:  $\boldsymbol{sin\varphi}=\frac{B}{A}$  $\frac{B}{A}$ .  Σχεδιάστε σε ημιλογαριθμικό διάγραμμα την καμπύλη απόκρισης κατά συχνότητα του φίλτρου τόσο για το πλάτος εξόδου V<sub>c</sub> όσο και για τη διαφορά φάσης φ.

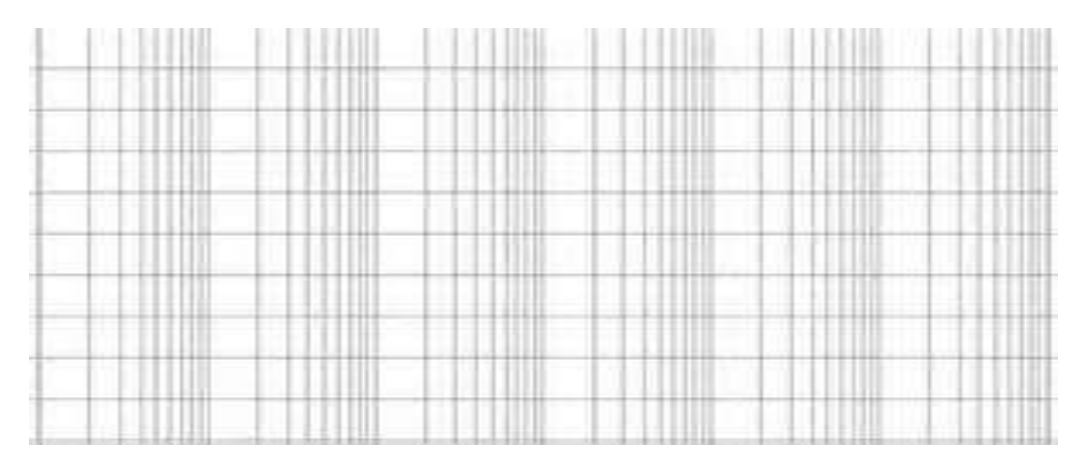

 Από την καμπύλη αυτή εντοπίστε τη συχνότητα αποκοπής του φίλτρου και συγκρίνετε με την αναμενόμενη θεωρητικά με βάση τη σταθερά χρόνου του κυκλώματος.

Μετρούμενη τιμή:  $f_{3dB} = \cdots$  ... ... ... ...  $HZ$ 

Θεωρητική τιμή:  ${f}_{3db} = \cdots ... \dots ... \dots ... \dots ... = \cdots ... \dots ... \dots H$ z

**Εργασία 3.** Φίλτρο διέλευσης Υψηλών Συχνοτήτων (ΥΣ) RC.

Πραγματοποιείστε το κύκλωμα του σχ.3 με R=10kΩ και C=10nF.

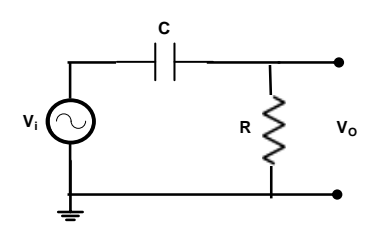

 **Σχήμα 3**

 Λάβετε μετρήσεις, όπως και προηγουμένως, για την απόκριση κατά συχνότητα του φίλτρου ΥΣ τόσο για το πλάτος της τάσης εξόδου όσο και για τη διαφορά φάσης μεταξύ εισόδου και εξόδου, ώστε να συμπληρώσετε τον πίνακα που ακολουθεί.

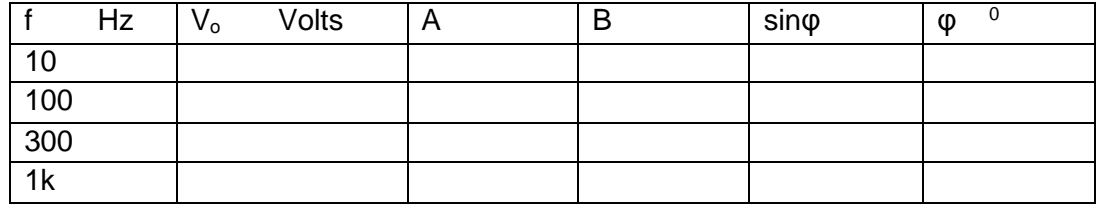

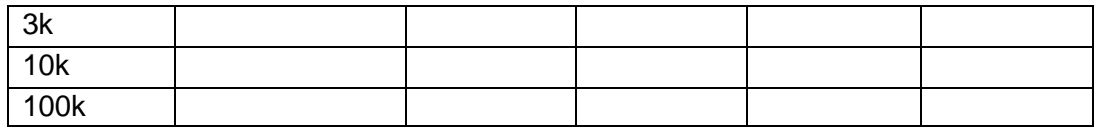

 Σχεδιάστε σε ημιλογαριθμικό διάγραμμα τις καμπύλες απόκρισης του φίλτρου με βάση τις μετρήσεις του πίνακα.

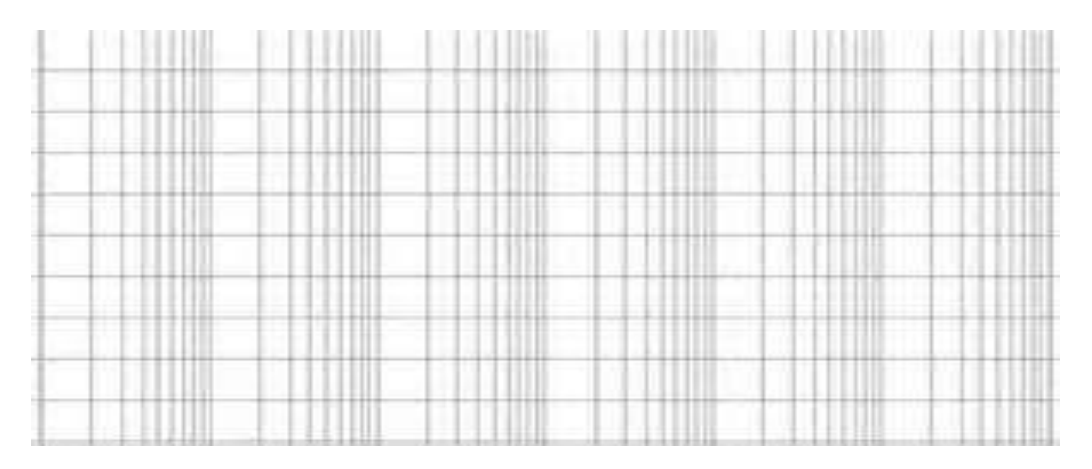

 Από τις παραπάνω καμπύλες εντοπίστε τη συχνότητα αποκοπής του φίλτρου και συγκρίνετε με την τιμή που υπολογίζετε θεωρητικά. Μετρούμενη τιμή:  $f_{3dB} = \cdots \ldots \ldots \ldots Hz$ 

Θεωρητική τιμή:  ${f}_{3db} = \cdots ... \dots ... \dots ... \dots ... = \cdots ... \dots ... \dots H$ z

### <span id="page-17-0"></span>**4. Άσκηση 4.**

#### **Κυκλώματα Τελεστικών Ενισχυτών**

**Προετοιμασία:** Για να πραγματοποιήσετε την άσκηση, θα πρέπει να έχετε μελετήσει το κεφάλαιο 4 του θεωρητικού μέρους.

**Εργασία 1**. Αναστρέφων ενισχυτής με ΤΕ.

- Αναγνωρίστε το κύκλωμα του τελεστικού ενισχυτή και σημειώστε τις τιμές των αντιστάσεων.
- Τροφοδοτήστε το κύκλωμα με +15V και -15V.
- Στρέψτε τον διακόπτη Δ ώστε να συνδεθεί η αντίσταση  $R_3$ .
- Για να αντισταθμίσετε την τάση offset του ενισχυτή.
	- o Βραχυκυκλώστε τους ακροδέκτες εισόδου.
	- o Συνδέστε στην έξοδο ψηφιακό βολτόμετρο.
	- o Ρυθμίστε προσεκτικά το ποτενσιόμετρο R<sup>4</sup> ώστε να πάρετε στην έξοδο 0V.
	- o Αποσυνδέστε το βραχυκύκλωμα της εισόδου.
- Συνδέστε στην είσοδο του ενισχυτή γεννήτρια ημιτονικού σήματος με τάση 0.1Vpp και συχνότητα 1kHz.
- Συνδέστε στο κανάλι 1 του παλμογράφου την είσοδο και στο κανάλι 2 την έξοδο του ενισχυτή.
- Μετρήστε την τιμή της τάσης εξόδου, **Vo=………………...** Vpp και τη διαφορά φάσης μεταξύ εισόδου και εξόδου, **φ=…………………..**
- Από την μέτρηση αυτή υπολογίστε την απολαβή του ενισχυτή:  $A_V = \cdots \dots \dots$
- Υπολογίστε τη θεωρητικά αναμενόμενη τιμή της απολαβής με βάση τις τιμές των αντιστάσεων του κυκλώματος:  $A_V = \cdots$  ... ... ... ... ... ... ... ... =  $\cdots$  ... ... ...
- Συμπίπτουν μεταξύ τους αυτές οι τιμές και γιατί;

**Απάντηση:…………………………………………………………………………………… …….**

#### **Εργασία 2.** Αθροιστής με ΤΕ.

- Αναγνωρίστε το κύκλωμα του αθροιστή με ΤΕ και σημειώστε τις τιμές των αντιστάσεων.
- Τροφοδοτήστε το κύκλωμα με +15V και -15V.
- Συνδέστε στην είσοδο του κυκλώματος γεννήτρια ημιτονικού σήματος με τάση 1.5Vpp και συχνότητα 1kHz.
- Συνδέστε το κανάλι 1 του παλμογράφου στο V<sub>1</sub> και το κανάλι 2 στην έξοδο του κυκλώματος.
- Με το ποτενσιόμετρο  $P_1$  ρυθμίστε την V<sub>1</sub>=0.2Vpp.
- Ομοίως μετρήστε  $V_2=0.3$  Vpp και  $V_3=0.5$  Vpp.
- Μετρήστε την τάση εξόδου: **Vo=…………………..Vpp.**
- Υπολογίστε την θεωρητικά αναμενόμενη τάση εξόδου με βάση τις τιμές των αντιστάσεων του κυκλώματος: **Vo=…………………………………………………………..=…………………..Vpp.**
- Συμπίπτουν μεταξύ τους αυτές οι τιμές και γιατί;
- **Απάντηση:…………………………………………………………………………………… …….**

**Εργασία 3.** Ενισχυτής Διαφοράς με ΤΕ.

- Αναγνωρίστε το κύκλωμα του ενισχυτή διαφοράς με ΤΕ και σημειώστε τις τιμές των αντιστάσεων.
- Τροφοδοτήστε το κύκλωμα με +15V και -15V.
- Συνδέστε στην είσοδο του κυκλώματος γεννήτρια ημιτονικού σήματος με τάση 2Vpp και συχνότητα 1kHz.
- Συνδέστε το κανάλι 1 του παλμογράφου στο V<sub>1</sub> και το κανάλι 2 στην έξοδο του κυκλώματος.
- Με το ποτενσιόμετρο  $P_1$  ρυθμίστε την  $V_1=0.4V$ pp.
- $\bullet$  Ομοίως μετρήστε V<sub>2</sub>=0.2Vpp.
- Μετρήστε την τάση εξόδου: **Vo=…………………..Vpp.**
- Υπολογίστε την θεωρητικά αναμενόμενη τάση εξόδου με βάση τις τιμές των αντιστάσεων του κυκλώματος:

**Vo=…………………………………………………………..=…………………..Vpp.**

Συμπίπτουν μεταξύ τους αυτές οι τιμές και γιατί; **Απάντηση:…………………………………………………………………………………… …….**

**Εργασία 4.** Ενεργό φίλτρο διέλευσης ζώνης με ΤΕ.

 Πραγματοποιήστε το κύκλωμα που φαίνεται στο παρακάτω σχήμα με τον διακόπτη στο **OFF.** Επιλέξτε: IC= LM741, R1=10KΩ, R2=100KΩ, R3=100KΩ, R4=4.7KΩ,  $C_1$ =15nF και  $C_2$ =330pF.

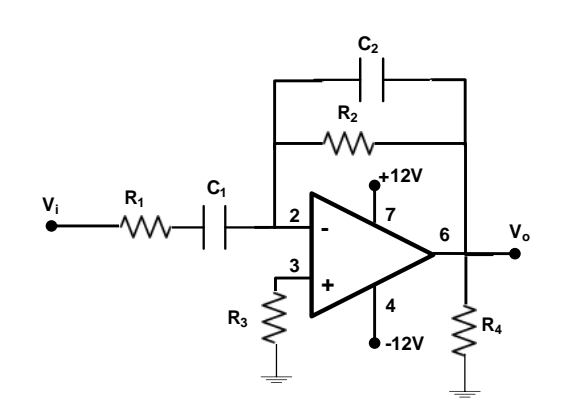

#### **Σχήμα 1**

- Τροφοδοτήστε το κύκλωμα θέτοντας τον διακόπτη στο **ΟΝ.**
- Συνδέστε το κανάλι 1 του παλμογράφου στην είσοδο του κυκλώματος και το κανάλι 2 στην έξοδο.
- Συνδέστε στην είσοδο του κυκλώματος γεννήτρια ημιτονικού σήματος με τάση 0.5Vpp και συχνότητα 1kHz.
- Προσέχοντας να παραμένει σταθερή η τάση εισόδου λάβετε μετρήσεις της τάσης εξόδου για διάφορες συχνότητες του σήματος εισόδου, ώστε να συμπληρώσετε τον παρακάτω πίνακα.

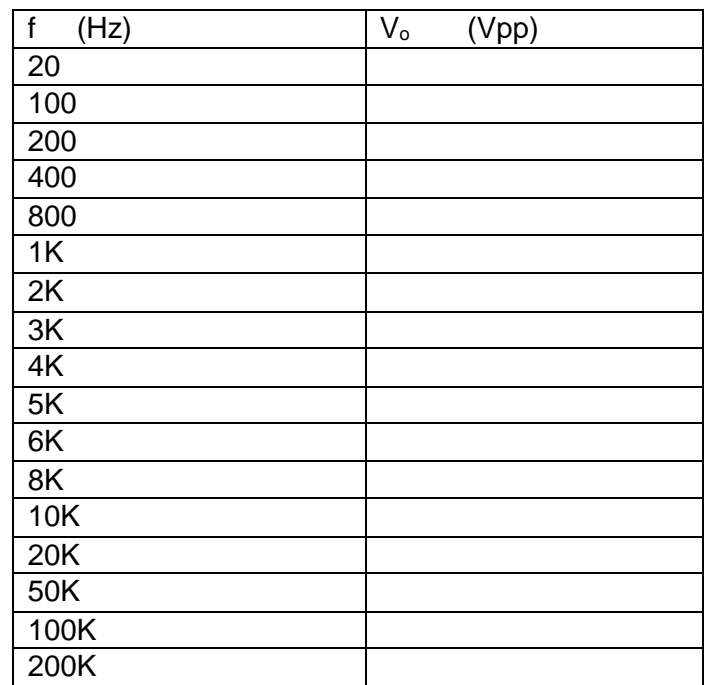

 Σχεδιάστε σε ημιλογαριθμικό διάγραμμα την καμπύλη απόκρισης κατά συχνότητα του φίλτρου για την τάση εξόδου V<sub>ο</sub>.

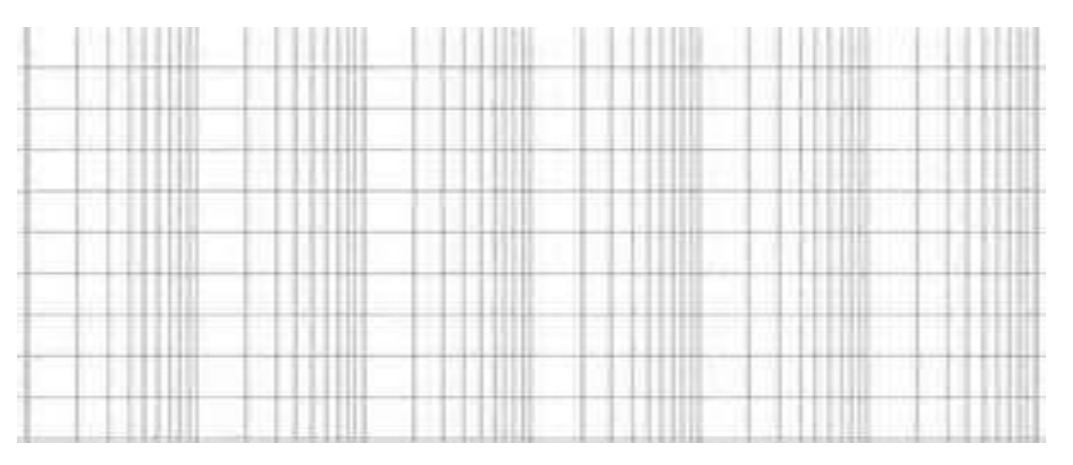

- Από την παραπάνω καμπύλη εντοπίστε τις δύο συχνότητες αποκοπής του φίλτρου:
- ${f}_{\kappa\dot\alpha\tau\omega}=\hspace{-.2cm}.\,\,...\,\,.\dots\,\dots\,\dots\,.\,Hz$  Kai  ${f}_{\dot\alpha\nu\omega}=\hspace{-.2cm}.\dots\,\dots\,\dots\,\dots\,\dots\,\dots\,.\,Hz$  Υπολογίστε θεωρητικά τις συχνότητες αποκοπής του φίλτρου:  ${f}_{\kappa\dot\alpha\tau\omega}=\hspace{-2mm}\ldots\hspace{-1mm}\ldots\hspace{-1mm}\ldots\hspace{-1mm}\ldots\hspace{-1mm}\ldots\hspace{-1mm}\ldots\hspace{-1mm}\ldots\hspace{-1mm}\ldots\hspace{-1mm}\ldots\hspace{-1mm}\ldots\hspace{-1mm}\ldots\hspace{-1mm}\ldots\hspace{-1mm}\ldots\hspace{-1mm}\ldots\hspace{-1mm}\ldots\hspace{-1mm}H$ z
- Συμπίπτουν μεταξύ τους αυτές οι τιμές και γιατί; **Απάντηση:…………………………………………………………………………………… …….**

# **Σημειώματα**

### **Σημείωμα Ιστορικού ΕκδόσεωνΈργου**

Το παρόν έργο αποτελεί την έκδοση 1.0.

## **Σημείωμα Αναφοράς**

Copyright Εθνικόν και Καποδιστριακόν Πανεπιστήμιον Αθηνών, Αραπογιάννη Αγγελική, 2014. Αραπογιάννη Αγγελική. «Εργαστήριο Ολοκληρωμένων Κυκλωμάτων. Εργαστηριακές Ασκήσεις». Έκδοση: 1.0. Αθήνα 2014. Διαθέσιμο από τη δικτυακή διεύθυνση: <http://eclass.uoa.gr/courses/DI320/index.php>

# **Σημείωμα Αδειοδότησης**

Το παρόν υλικό διατίθεται με τους όρους της άδειας χρήσης Creative Commons Αναφορά, Μη Εμπορική Χρήση Παρόμοια Διανομή 4.0 [1] ή μεταγενέστερη, Διεθνής Έκδοση. Εξαιρούνται τα αυτοτελή έργα τρίτων π.χ. φωτογραφίες, διαγράμματα κ.λ.π., τα οποία εμπεριέχονται σε αυτό και τα οποία αναφέρονται μαζί με τους όρους χρήσης τους στο «Σημείωμα Χρήσης Έργων Τρίτων».

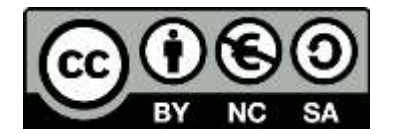

[1] http://creativecommons.org/licenses/by-nc-sa/4.0/

### Ως **Μη Εμπορική** ορίζεται η χρήση:

- που δεν περιλαμβάνει άμεσο ή έμμεσο οικονομικό όφελος από την χρήση του έργου, για το διανομέα του έργου και αδειοδόχο
- που δεν περιλαμβάνει οικονομική συναλλαγή ως προϋπόθεση για τη χρήση ή πρόσβαση στο έργο
- που δεν προσπορίζει στο διανομέα του έργου και αδειοδόχο έμμεσο οικονομικό όφελος (π.χ. διαφημίσεις) από την προβολή του έργου σε διαδικτυακό τόπο

Ο δικαιούχος μπορεί να παρέχει στον αδειοδόχο ξεχωριστή άδεια να χρησιμοποιεί το έργο για εμπορική χρήση, εφόσον αυτό του ζητηθεί.

# **Διατήρηση Σημειωμάτων**

- Οποιαδήποτε αναπαραγωγή ή διασκευή του υλικού θα πρέπει να συμπεριλαμβάνει:
- το Σημείωμα Αναφοράς
- το Σημείωμα Αδειοδότησης
- τη δήλωση Διατήρησης Σημειωμάτων
- το Σημείωμα Χρήσης Έργων Τρίτων (εφόσον υπάρχει)

μαζί με τους συνοδευόμενους υπερσυνδέσμους.

# **Χρηματοδότηση**

- Το παρόν εκπαιδευτικό υλικό έχει αναπτυχθεί στo πλαίσιo του εκπαιδευτικού έργου του διδάσκοντα.
- Το έργο «**Ανοικτά Ακαδημαϊκά Μαθήματα στο Πανεπιστήμιο Αθηνών**» έχει χρηματοδοτήσει μόνο τη αναδιαμόρφωση του εκπαιδευτικού υλικού.
- Το έργο υλοποιείται στο πλαίσιο του Επιχειρησιακού Προγράμματος «Εκπαίδευση και Δια Βίου Μάθηση» και συγχρηματοδοτείται από την Ευρωπαϊκή Ένωση (Ευρωπαϊκό Κοινωνικό Ταμείο) και από εθνικούς πόρους.

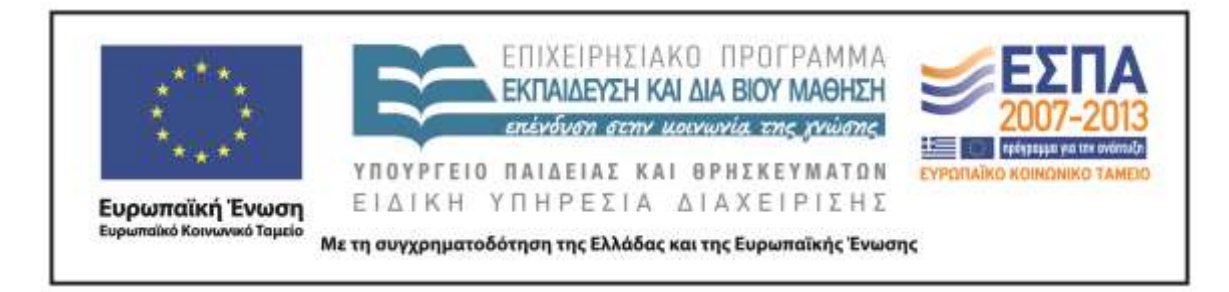